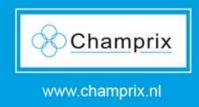

#### How to create a account?

 To create an account, click 'Register' on the login page of www.123feed.com

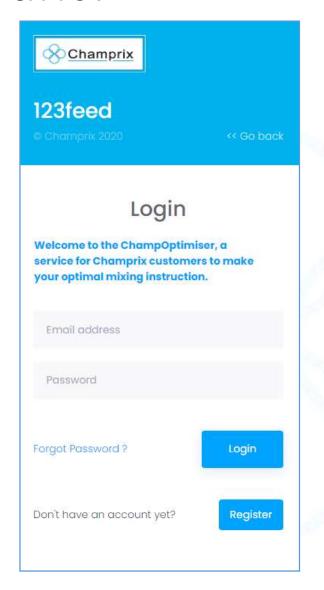

Click here

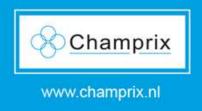

## 1. Fill in your contact details

- Fill in your details
- Make sure to use a working email, this is used for verification.

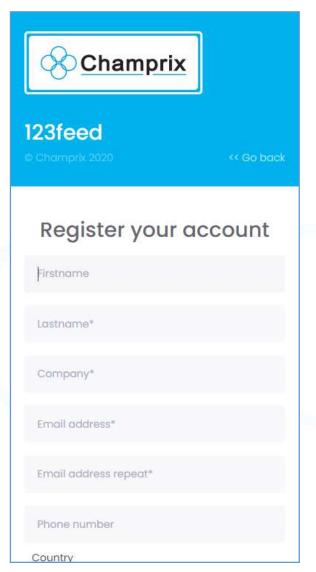

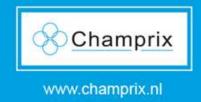

# 2. Verify email

- Check your email and click "Verify email and create password"
- Email is send by Noreply@123feed.com
- Check Spam if email not received

Click this button

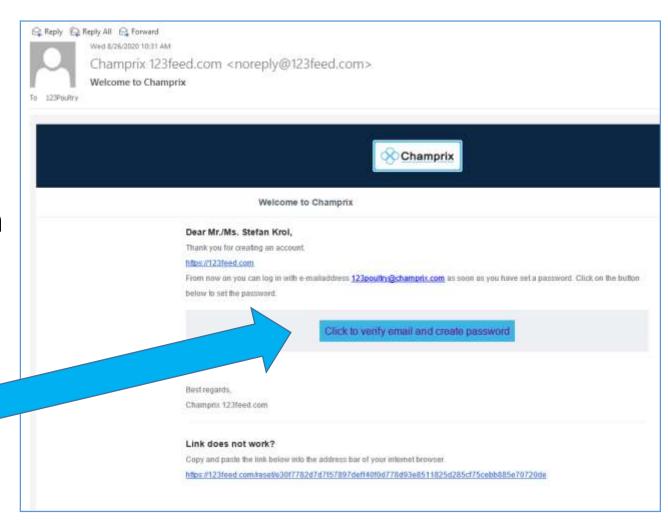

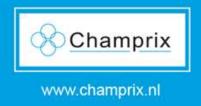

## 3. Create password

- The button will open a new internet page
- Create a password

Requirements:
minimal 6 characters

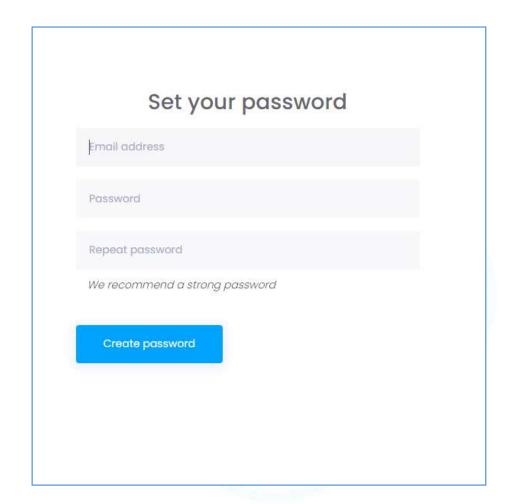

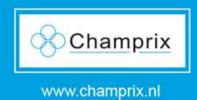

## 4. Go!

 Now you will be able to login to

www.123feed.com

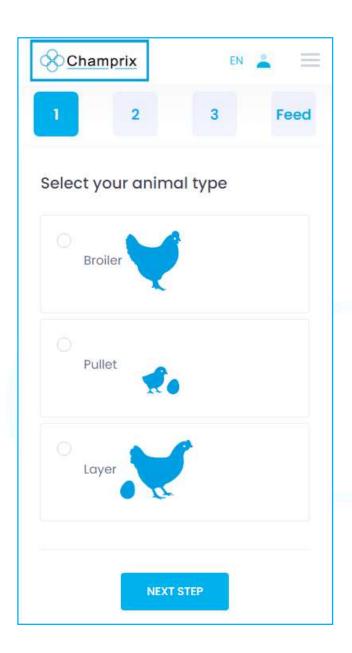